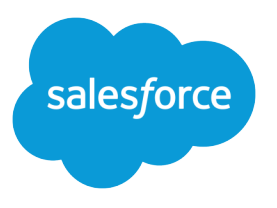

# Force.com Actions Developer Guide Developer Guide

Version 39.0, Spring '17

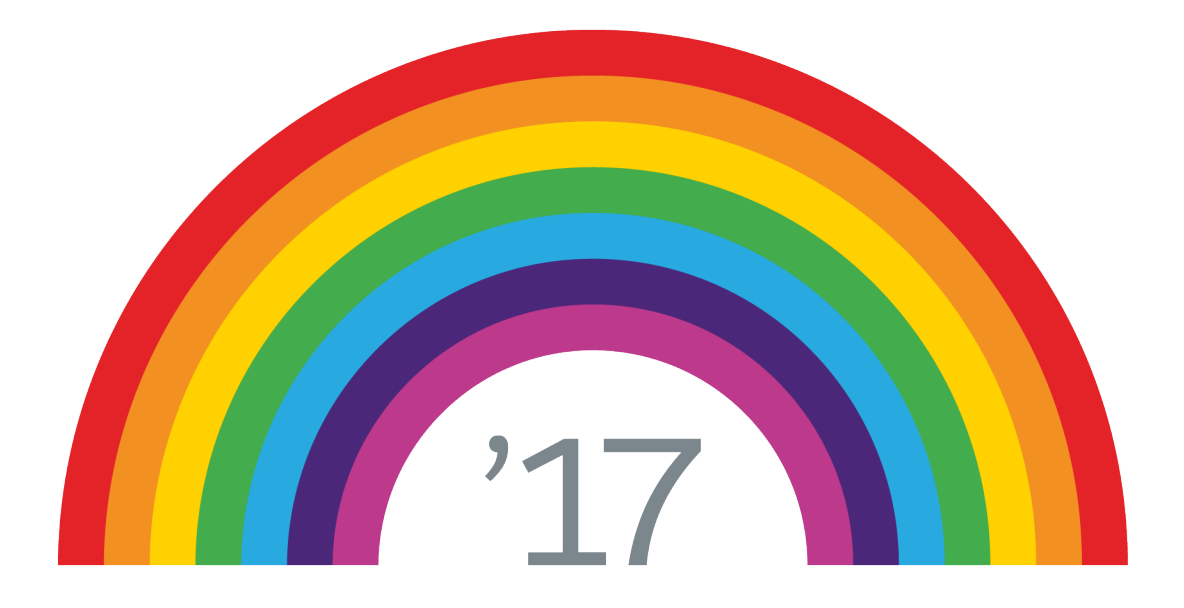

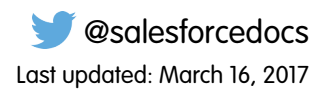

© Copyright 2000–2017 salesforce.com, inc. All rights reserved. Salesforce is a registered trademark of salesforce.com, inc., as are other names and marks. Other marks appearing herein may be trademarks of their respective owners.

# **CONTENTS**

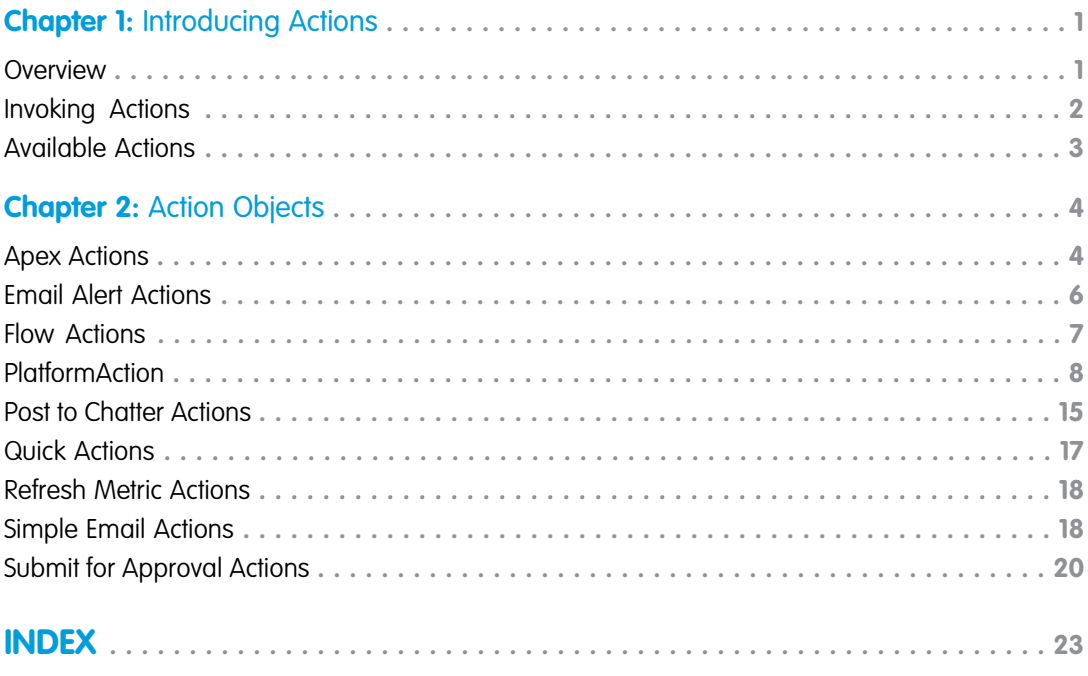

# <span id="page-4-2"></span><span id="page-4-0"></span>**CHAPTER 1** Introducing Actions

Use actions to add more functionality to your applications. Choose from standard actions, such as posting to Chatter or sending email, or create actions based on your company's needs.

For example, you can:

- **•** Add features and functionality to your existing Force.com tools.
- **•** Build dynamic modules for Force.com development into your enterprise integration tools.
- **•** Build specialized development tools for a specific application or service.

<span id="page-4-1"></span>You can batch actions to improve performance in API version 35.0 and later.

### **Overview**

Actions allow you to build custom development tools for Force.com applications.

Actions are about "getting things done" in Salesforce. They encapsulate a piece of logic that allows a user to perform some work, such as sending email. When an action runs, it saves changes in your organization by updating the database.

Actions are easy to discover and use, and also easy to understand and implement. Every button and link in Salesforce can be considered an action. A consistent Actions API and framework support the creation and distributed use of actions throughout Salesforce. Actions are available in the REST API.

The types of actions are:

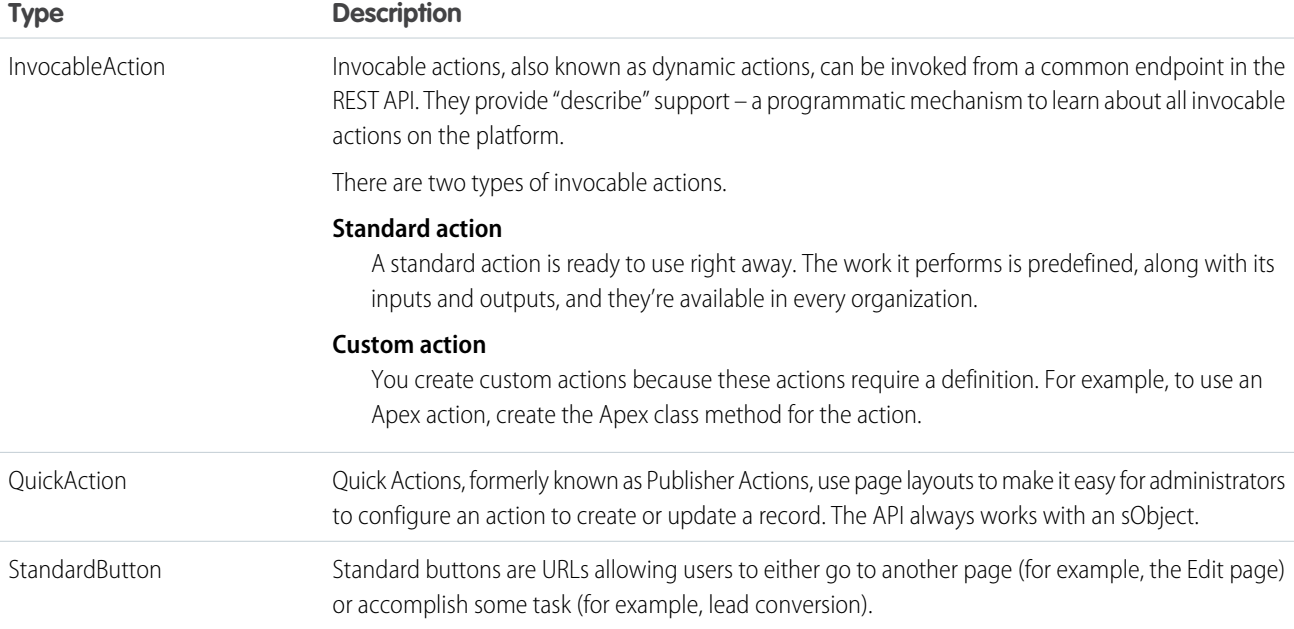

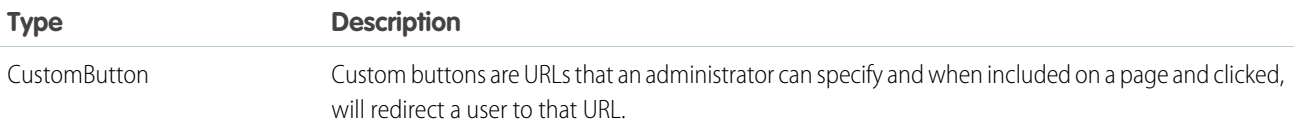

To call an action from a flow, use FlowActionCall, as described in the [Metadata API Developer's Guide.](https://developer.salesforce.com/docs/atlas.en-us.206.0.api_meta.meta/api_meta/)

The If-Modified-Since header can be used with actions, with a date format of EEE, dd MMM yyyy HH:mm:ss z. When this header is used, if the action metadata has not changed since the provided date, a 304 Not Modified status code is returned, with no response body.

### <span id="page-5-0"></span>Invoking Actions

All actions are invoked using the same JSON body format. The top-level JSON key name must be inputs.

The following example request shows two Chatter posts made with a single Post to Chatter action.

```
POST /vXX.X/actions/standard/chatterPost
{ "inputs" :
  [
  {
    "subjectNameOrId" : "jsmith@salesforce.com",
    "type" : "user",
    "text" : "first chatter post!"
  },
  {
    "subjectNameOrId" : "hsmith@salesforce.com",
    "type" : "user",
    "text" : "second chatter post!"
  }
  \overline{1}}
```
Here is the response.

```
[ {
 "actionName" : "chatterPost",
 "errors" : null,
 "isSuccess" : true,
  "outputValues" : {
   "feedItemId" : "0D5D0000000kynqKBA"
  }
}, {"actionName" : "chatterPost",
 "errors" : null,
 "isSuccess" : true,
 "outputValues" : {
   "feedItemId" : "0D5D0000000kynrKBz"
  }
} ]
```
Standard actions return their name in actionName. The value of actionName varies for custom actions.

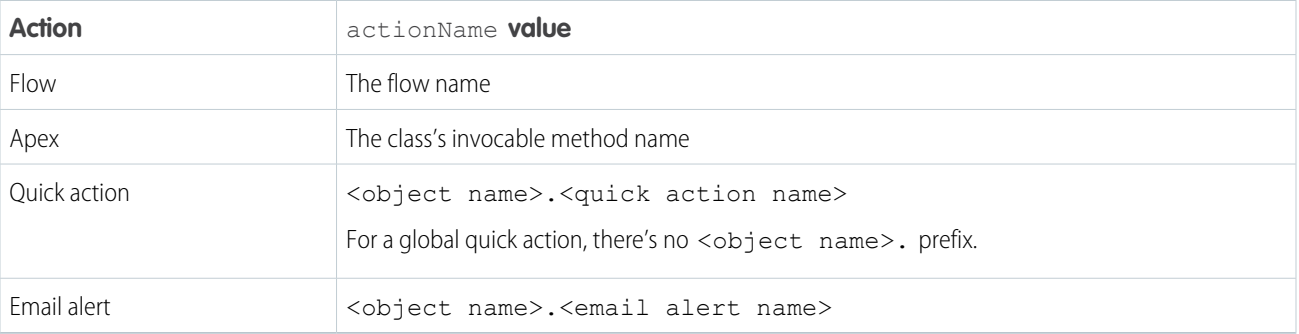

# <span id="page-6-0"></span>Available Actions

The following actions are available.

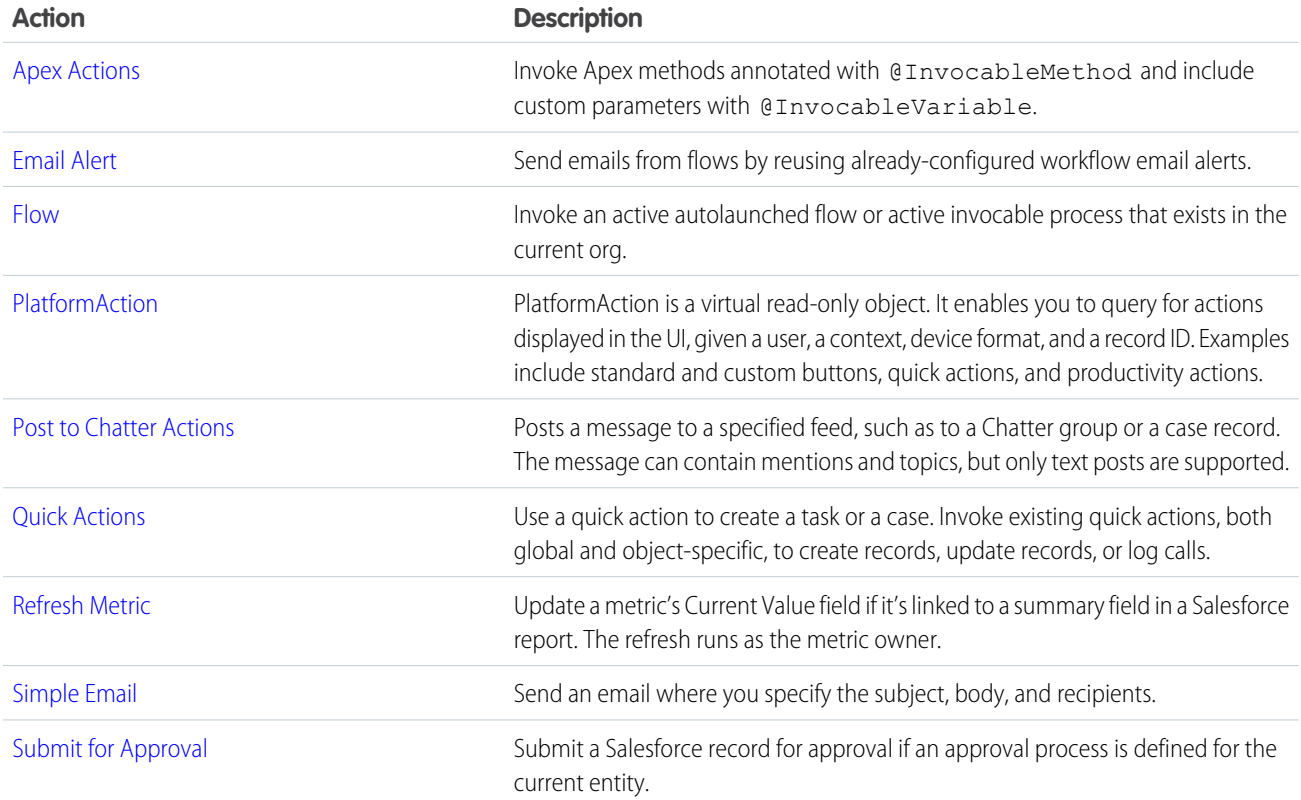

# <span id="page-7-2"></span><span id="page-7-0"></span>**CHAPTER 2** Action Objects

<span id="page-7-1"></span>This is the reference for quick actions and dynamic actions. Invocable actions are also known as dynamic actions.

### Apex Actions

Invoke Apex methods annotated with @InvocableMethod and include custom parameters with @InvocableVariable. This object is available in API version 33.0 and later.

### Supported REST HTTP Methods

#### **URI**

Get a list of available Apex actions:

/vXX.X/actions/custom/apex

Get information about a specific Apex action:

/vXX.X/actions/custom/apex/*action\_name*

#### **Formats**

JSON, XML

**HTTP Methods**

GET, HEAD, POST

**Authentication**

Authorization: Bearer *token*

#### **Parameters**

None

#### **Example**

{

This example invokes the Apex action called ActionTest, which takes a list of IDs and returns a list of associated account names. The top-level key name in the JSON request body must be inputs.

```
POST /vXX.X/actions/custom/apex/ActionTest
```

```
"inputs":[
   {
      "ids":"001d0000023BBAoAAO"
   },
   {
      "ids":"001d0000026ChP1AAK"
   },
   {
```

```
"ids":"001d000001tYHulAAG"
      }
   ]
}
```

```
Here is the Apex code:
```

```
public class ActionTest {
 @InvocableMethod(label='Action Test' description='Given a list of Account IDs, return
 a list of Account names.')
 public static List<String> getAccountNames(List<ID> ids) {
    List<String> accountNames = new List<String>();
    Account a = new Account();
     for (ID id : ids) {
         a = [SELECT Name FROM Account WHERE Id = :id];
         accountNames.add(a.Name);
     }
    return accountNames;
  }
}
```
 $\mathbb{Z}$ Note: The resource is the name of the Apex class, not the Apex method. In this example, the resource is /ActionTest, not /getAccountNames.

#### **Notes**

- Describe and invoke for an Apex action respect the profile access for the Apex class. If you don't have access, an error is issued.
- If you add an Apex action to a flow, and then remove the @InvocableMethod annotation from the Apex class, you get a run-time error in the flow.
- **•** If an Apex action is used in a flow, packageable components that reference these elements aren't automatically included in the package. For example, if you use an email alert, you must manually add the email template that is used by that email alert. To deploy the package successfully, manually add those referenced components to the package.
- An Apex invocable action can be declared public or global in a managed package. However, that action doesn't appear in the Cloud Flow Designer's list of available actions while building or editing a flow. These invocable actions can still be referred to by flows within the same managed package. Global Apex invocable actions in a managed package can be used in flows outside the managed package, anywhere in the organization, and appear in the Cloud Flow Designer's list of available actions to add to a flow.

#### Inputs

Supply input values that correspond to the Apex action.

- **•** A POST request body must use the JSON format specified in [Invoking Actions](#page-5-0).
- Apex methods annotated with @InvocableMethod must take a List as an input and return a List or Null. For more information, see [@InvocableMethod](https://developer.salesforce.com/docs/atlas.en-us.206.0.apexcode.meta/apexcode/apex_classes_annotation_InvocableMethod.htm) Annotation in the Apex Developer Guide.
- Only the following primitive types are supported as inputs in a POST request body:
	- **–** Blob
- **–** Boolean
- **–** Date
- **–** Datetime
- **–** Decimal
- **–** Double
- **–** ID
- **–** Integer
- **–** Long
- **–** String
- **–** Time

For more information, see the @InvocableMethod and @InvocableVariable annotations in the [Apex Developer Guide](https://developer.salesforce.com/docs/atlas.en-us.206.0.apexcode.meta/apexcode/).

### **Outputs**

<span id="page-9-0"></span>The Apex InvocableMethod determines the output values.

# Email Alert Actions

Send emails from flows by reusing already-configured workflow email alerts.

The email alert is already configured with the email's contents, recipients, and sender, so the flow only needs to provide the record ID. Email alerts are entity-specific. For more information about creating email alerts, see [Creating Email Alerts for Workflow, Approvals, or](https://help.salesforce.com/apex/HTViewHelpDoc?id=creating_workflow_alerts.htm&language=en_US) [Milestones](https://help.salesforce.com/apex/HTViewHelpDoc?id=creating_workflow_alerts.htm&language=en_US) in the Salesforce Help.

This object is available in API version 32.0 and later.

# Supported REST HTTP Methods

#### **URI**

Get a list of available email alert actions:

/vXX.X/actions/custom/emailAlert

Get information about a specific email alert action:

/vXX.X/actions/custom/emailAlert/*entity\_name*/*action\_name*

#### **Formats**

JSON, XML

#### **HTTP Methods**

GET, HEAD, POST

#### **Authentication**

Authorization: Bearer *token*

### Inputs

The email alert action uses the record specified by SObjectRowId to get the information it needs. For example, if a Case was specified for the action, the action could retrieve the email address and recipient's name from the Case object's *SuppliedEmail* and *SuppliedName* fields, respectively.

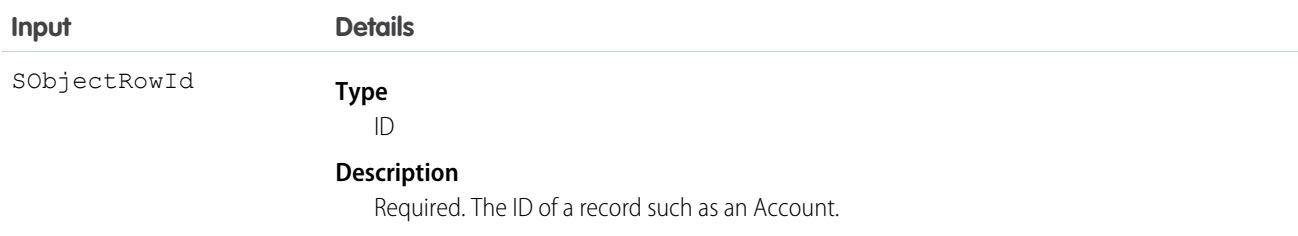

### **Outputs**

<span id="page-10-0"></span>None.

# Flow Actions

Invoke an active autolaunched flow or active invocable process that exists in the current org.

For more information about creating flows and processes, see [Creating a Flow](https://help.salesforce.com/HTViewHelpDoc?id=vpm_designer_flow_create.htm&language=en_US) and [Create a Process](https://help.salesforce.com/apex/HTViewHelpDoc?id=process_create.htm&language=en_US) in the Salesforce online help.

This object is available for autolaunched flows in API version 32.0 and later. This object is available for invocable processes in API version 38.0 and later.

### Supported REST HTTP Methods

#### **URI**

Get a list of available flow actions:

/vXX.X/actions/custom/flow

Invokes the LargeOrder flow:

/vXX.X/actions/custom/flow/LargeOrder

#### **Formats**

JSON, XML

**HTTP Methods** GET, HEAD, POST

#### **Authentication**

Authorization: Bearer *token*

### Inputs

Input values vary according to the input variables specified for each flow. For autolaunched flows, the input values vary according to the input variables in that flow.

Invocable processes always require either one of the following input parameters:

- **•** sObjectId: The Id of the sObject record that you want the process to execute on. The record must be of the same object type as the one on which the process is defined.
- **•** sObject: The sObject itself that you want the process to execute on. The sObject must be of the same object type as the one on which the process is defined.

### **Outputs**

Output values vary according to the output variables specified. Flow InterviewStatus is available for flows. Invocable processes do not have outputs.

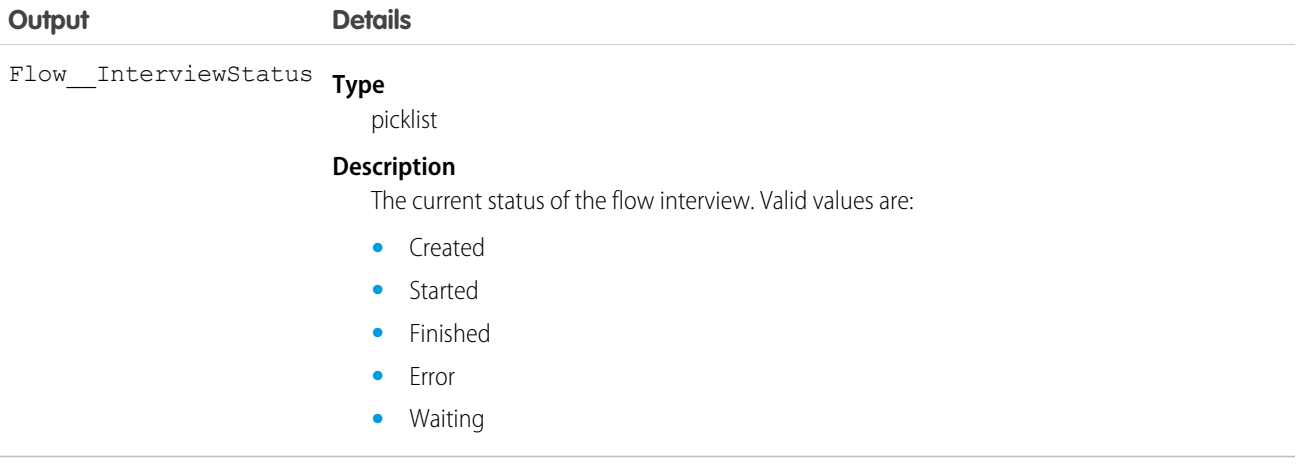

# <span id="page-11-0"></span>PlatformAction

PlatformAction is a virtual read-only object. It enables you to query for actions displayed in the UI, given a user, a context, device format, and a record ID. Examples include standard and custom buttons, quick actions, and productivity actions.

# Supported Calls

query()

# Fields

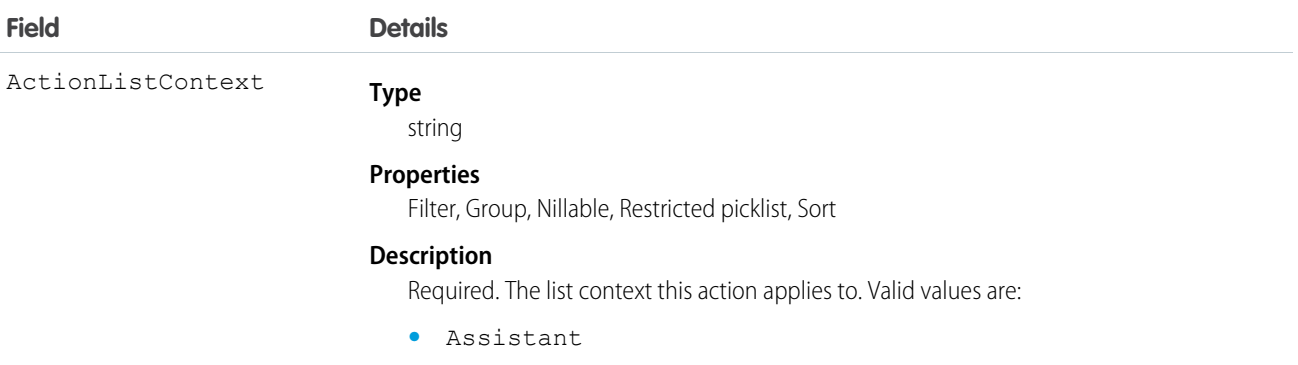

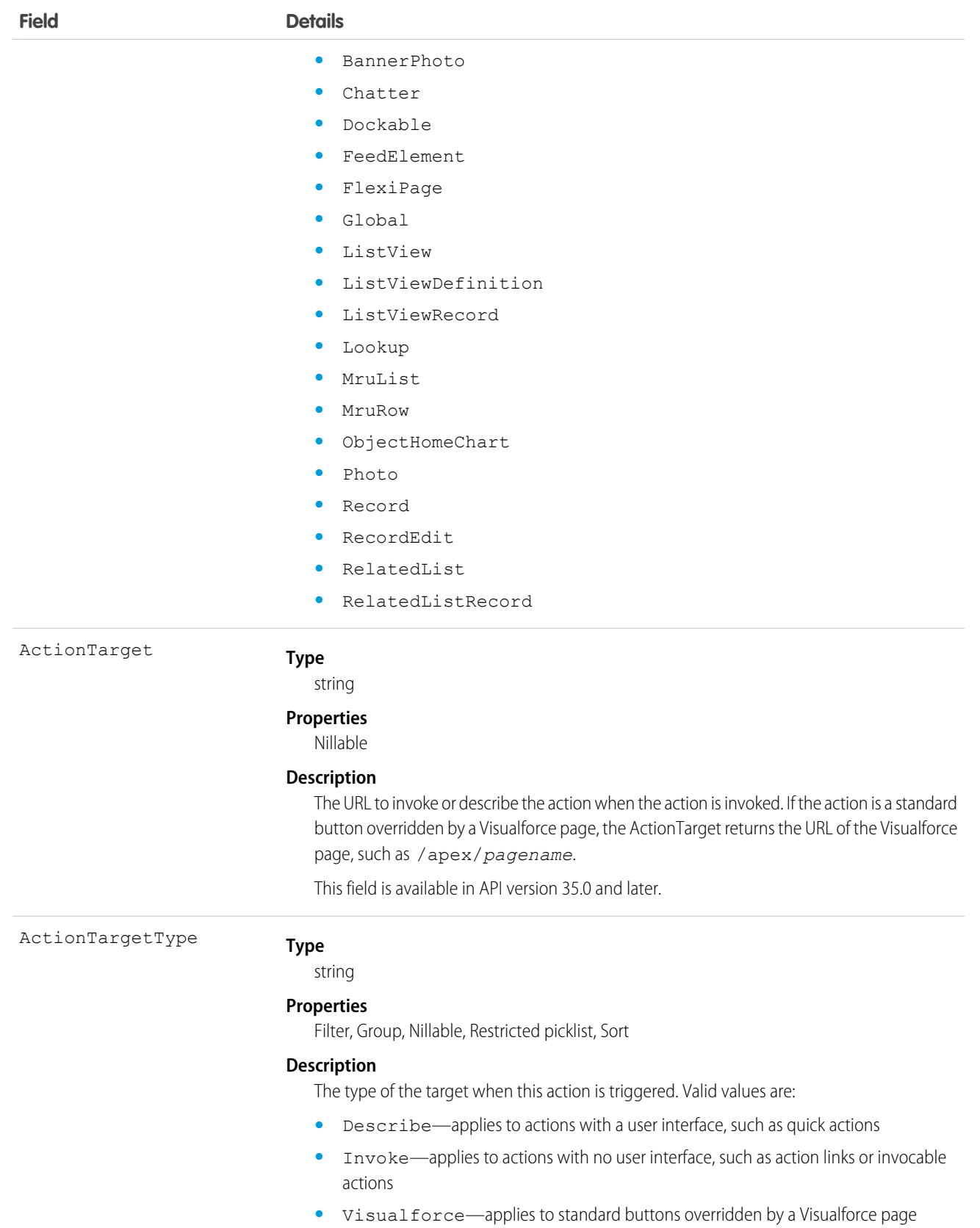

9

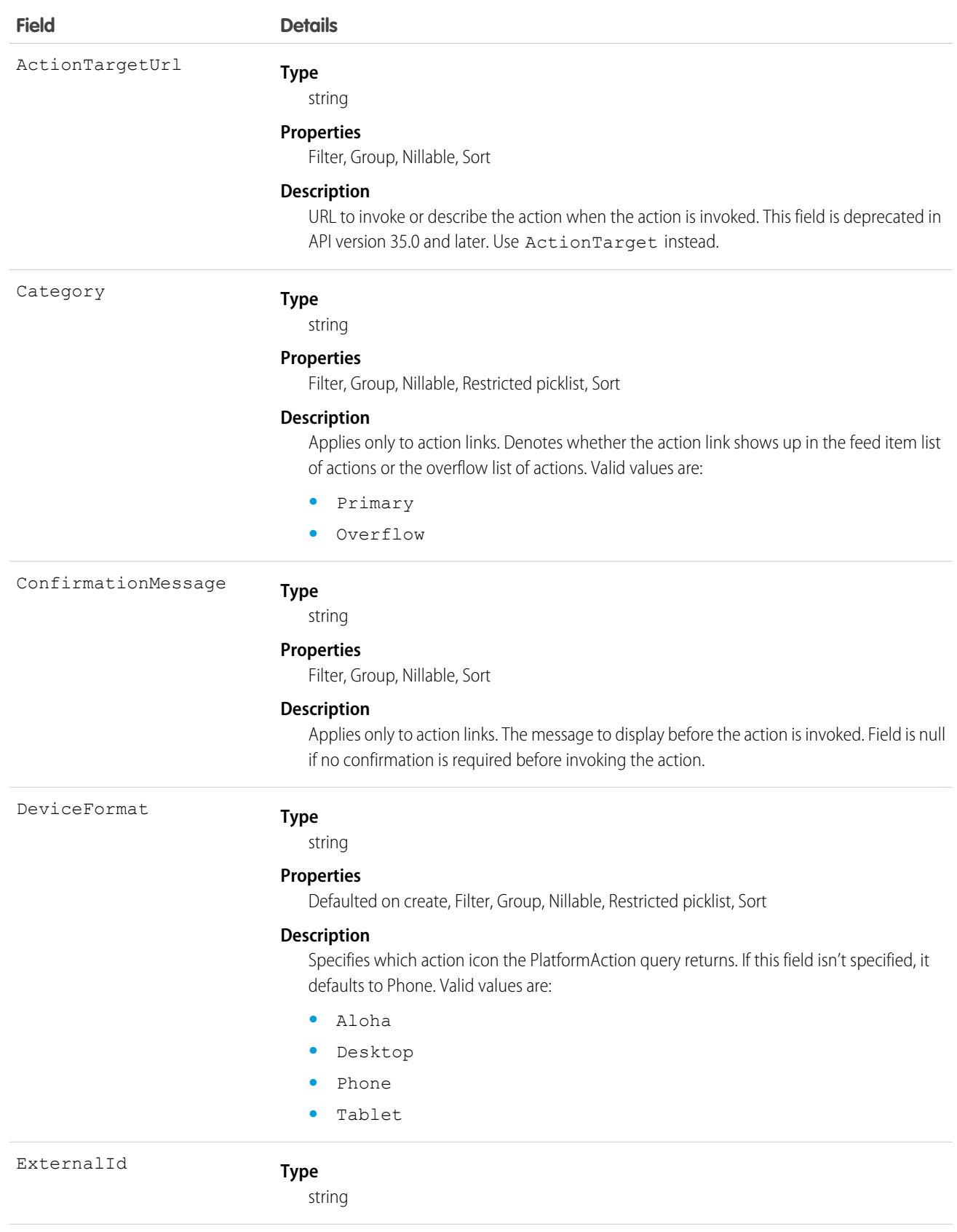

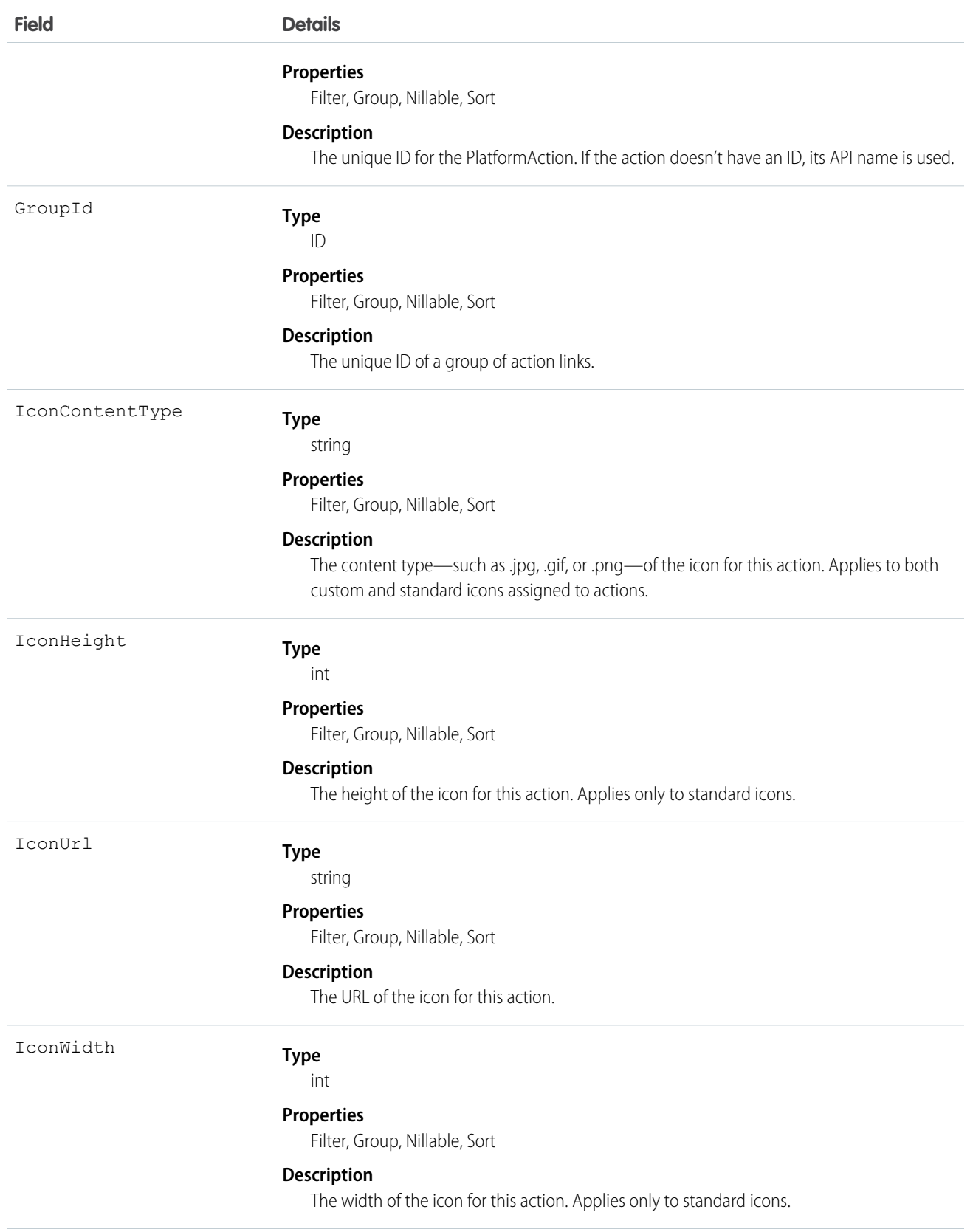

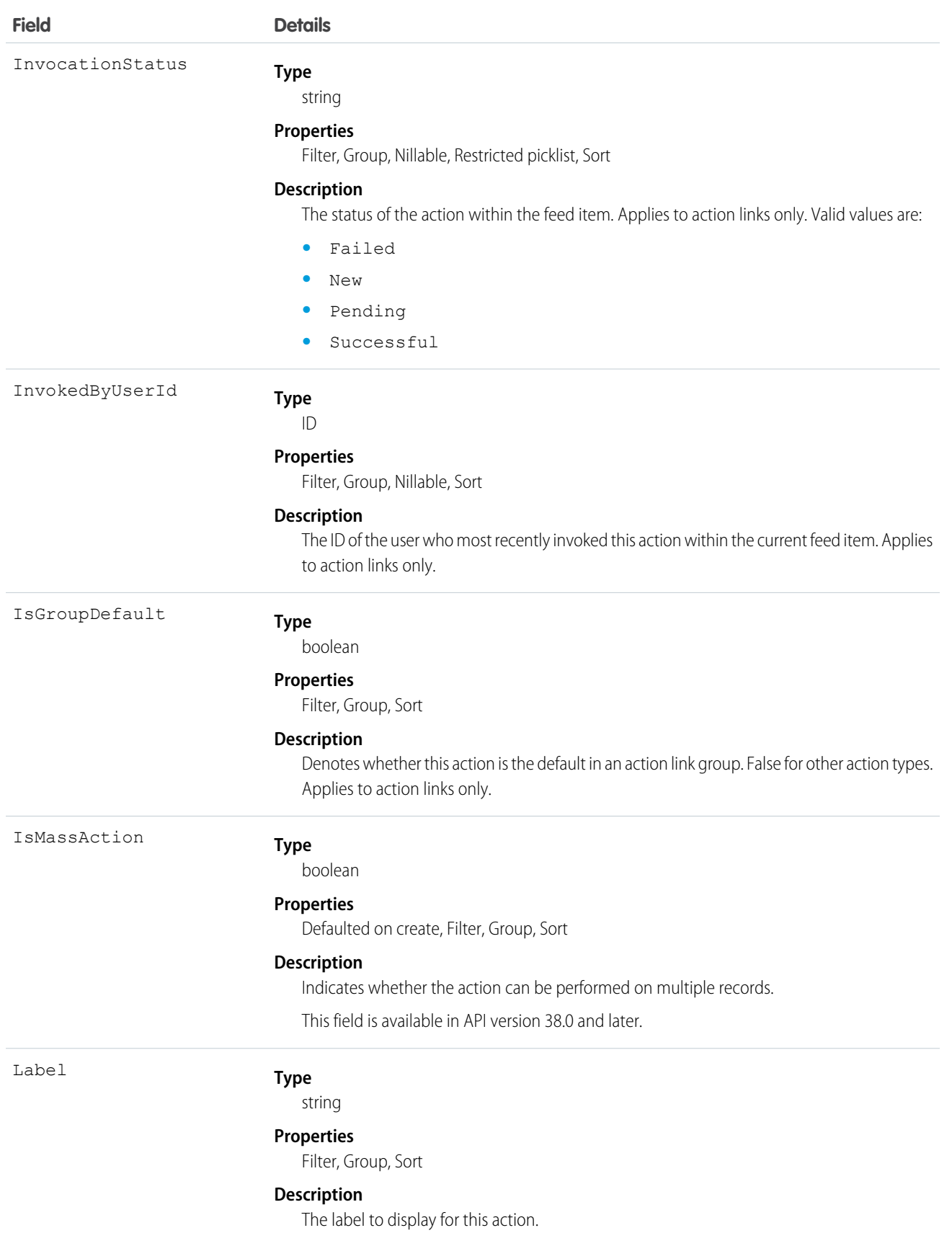

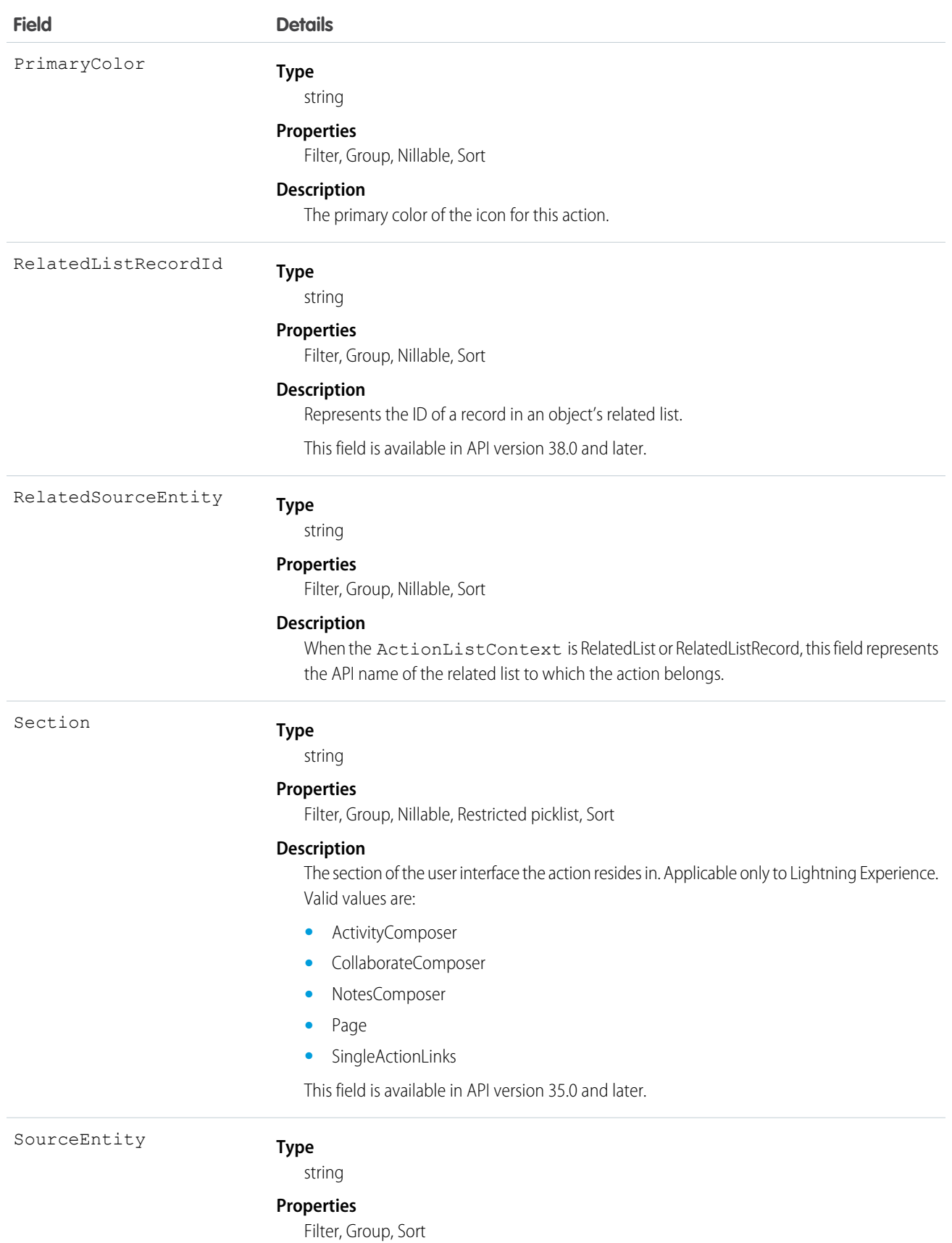

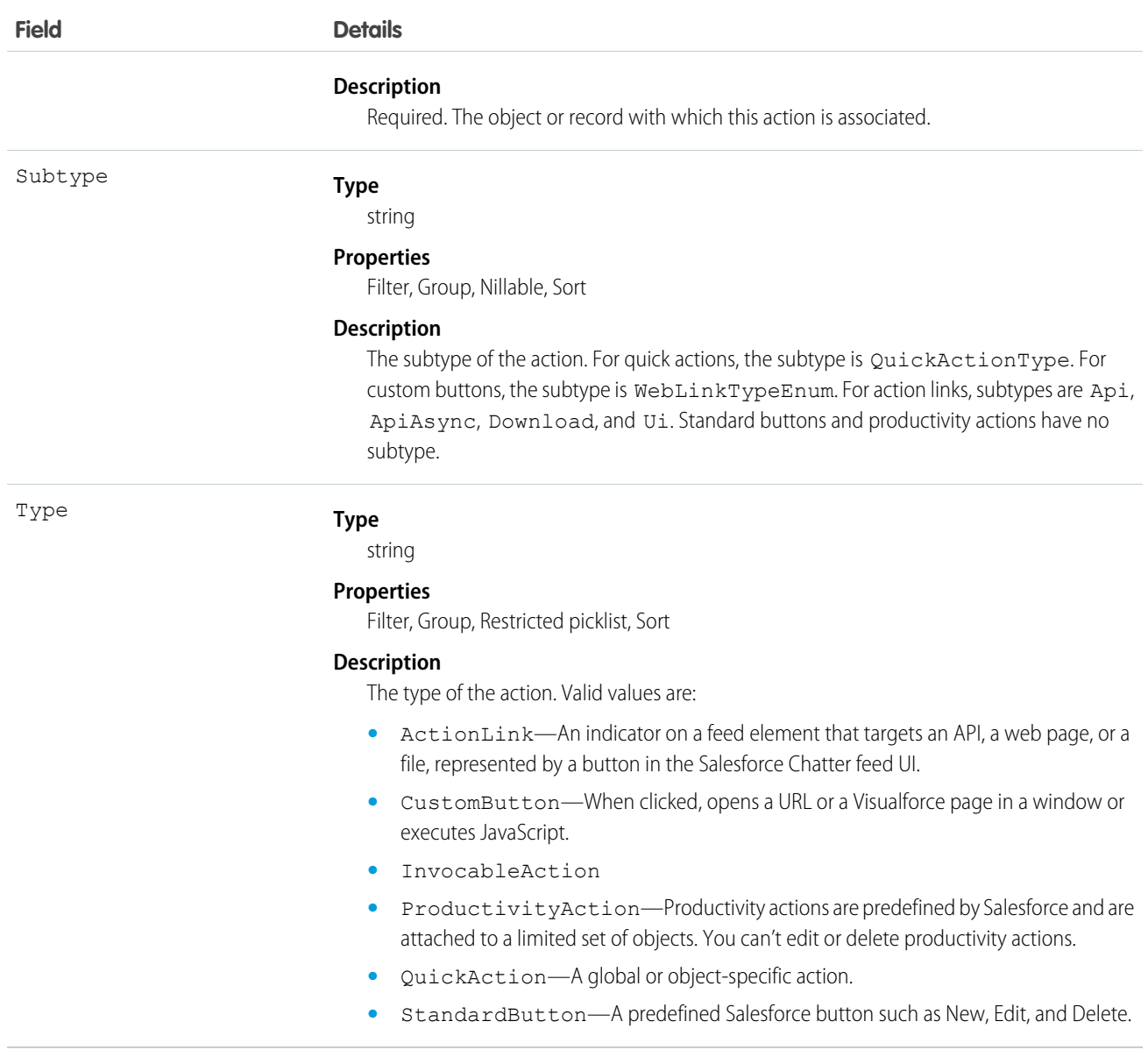

### Usage

PlatformAction can be described using describeSObject().

You can directly query for PlatformAction. For example, this query returns all fields for actions associated with each of the records of the listed objects:

```
SELECT ExternalId, ActionTargetType, ActionTargetUrl, ApiName, Category,
     ConfirmationMessage, ExternalId, GroupId, UiTheme, IconUrl, IconContentType,
      IconHeight, IconWidth, PrimaryColor, InvocationStatus, InvokedByUserId,
     IsGroupDefault, Label, LastModifiedDate, Subtype, SourceEntity, Type
FROM PlatformAction
WHERE SourceEntity IN ('001xx000003DGsH', '001xx000003DHBq', 'Task', 'Global') AND
     ActionListContext = 'Record';
```
Note: To query PlatformAction, provide the ActionListContext and SourceEntity. If you query for ActionListContext with a value of RelatedList, and don't specify a RelatedSourceEntity, the query returns the API name of the related list.

This query uses multiple ActionListContext values in its WHERE clause to return all actions in the Lightning Experience user interface (DeviceFormat = 'Desktop') for the specified object:

```
SELECT ActionListContext, Label, Type, Subtype, Section, SourceEntity,
    RelatedSourceEntity, ActionTarget, ActionTargetType, ApiName, Category,
    ConfirmationMessage, DeviceFormat, ExternalId, GroupId, IconContentType,
    IconHeight, IconUrl, IconWidth, Id, InvocationStatus, InvokedByUserId,
    IsGroupDefault, LastModifiedDate, PrimaryColor
FROM PlatformAction
WHERE ActionListContext IN ('Record','Chatter','RelatedList') AND
      SourceEntity = '001xx000003DlvX' AND
      DeviceFormat = 'Desktop'
```
### <span id="page-18-0"></span>Post to Chatter Actions

Post to the feed for a specific record, user, or Chatter group.

Use a Post to Chatter action to post a message at run time to a specified feed. Post to Chatter supports @mentions and topics, but only text posts are supported.

This object is available in API version 32.0 and later.

### Supported REST HTTP Methods

#### **URI**

Get a list of available post to Chatter actions:

/vXX.X/actions/standard/chatterPost

#### **Formats**

JSON, XML

#### **HTTP Methods**

GET, HEAD, POST

#### **Authentication**

Authorization: Bearer *token*

#### Inputs

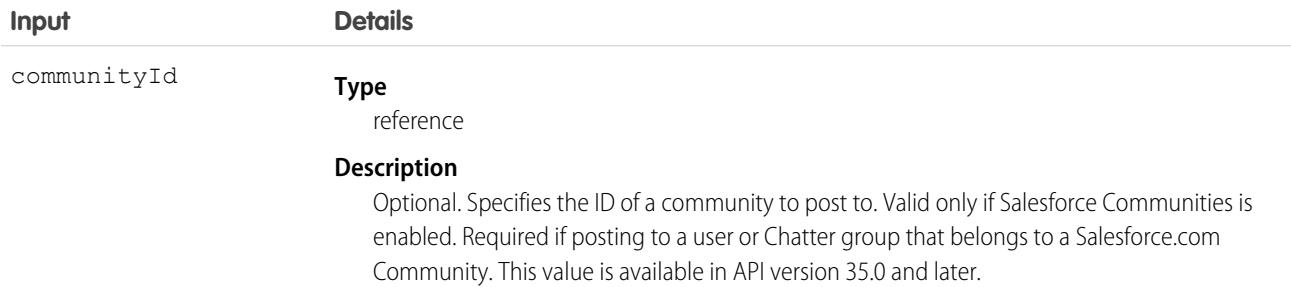

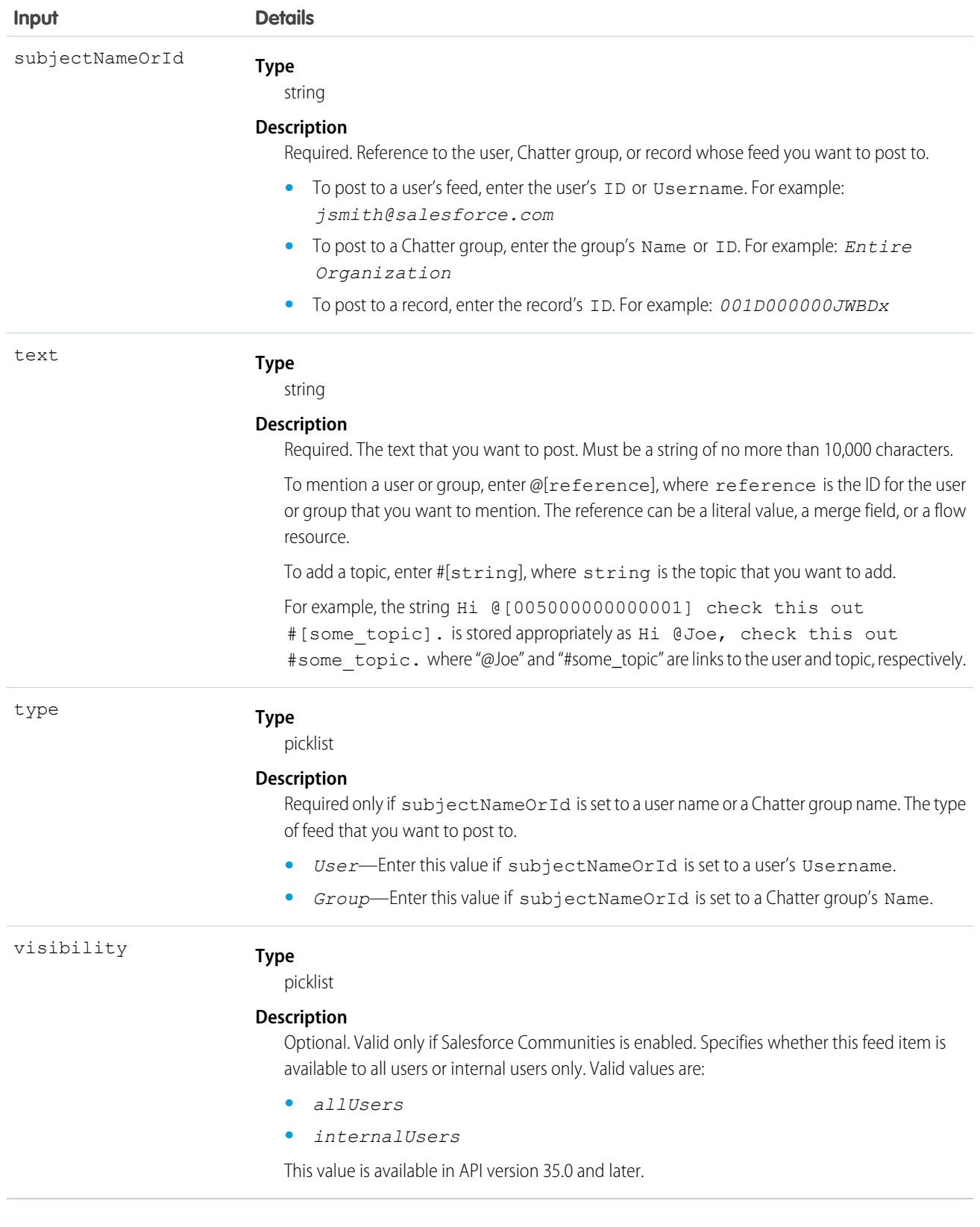

### **Outputs**

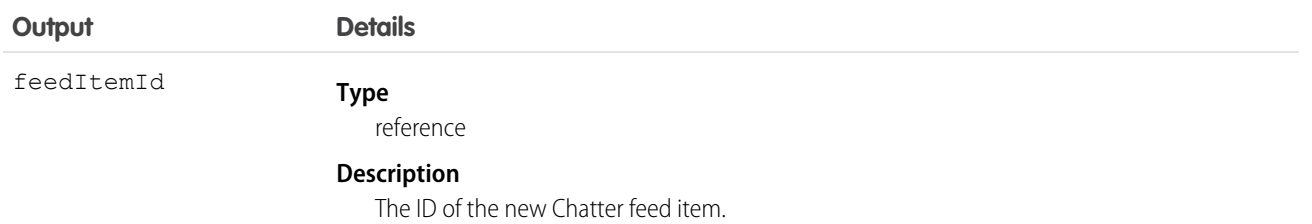

### <span id="page-20-0"></span>Quick Actions

Use a quick action to create a task or a case. Invoke existing quick actions, both global and object-specific, to create records, update records, or log calls.

For more information about creating global quick actions, see [Create Global Quick Actions,](https://help.salesforce.com/HTViewHelpDoc?id=creating_global_actions.htm&language=en_US) and for more information on object-specific quick actions, see [Create Object-Specific Quick Actions,](https://help.salesforce.com/HTViewHelpDoc?id=creating_object_specific_actions.htm&language=en_US) in the Salesforce online help.

This object is available in API version 32.0 and later.

### Supported REST HTTP Methods

#### **URI**

Get a list of quick actions:

/vXX.X/actions/custom/quickAction

Get a specific quick action:

/vXX.X/actions/custom/quickAction/*quick\_action\_name*

#### **Formats**

JSON, XML

### **HTTP Methods**

GET, HEAD, POST

#### **Authentication**

Authorization: Bearer *token*

#### **Notes**

The only type of quick actions that can be invoked are create, update, and logACall.

### Inputs

All quick actions have the contextId input parameter. It's a reference to the related record for the quick action. Other inputs vary according to the layout of the quick action. To determine inputs for a specific quick action, use the describe feature. For example, perform a GET with /services/data/vXX.X/actions/custom/quickAction/Task/deferTask to see the inputs for the quick action deferTask.

# <span id="page-21-0"></span>Refresh Metric Actions

Update a metric's Current Value field if it's linked to a summary field in a Salesforce report. The refresh runs as the metric owner. This object is available in API version 34.0 and later.

### Supported REST HTTP Methods

#### **URI**

Get a list of metric refresh actions:

/vXX.X/actions/standard/metricRefresh

#### **Formats**

JSON, XML

#### **HTTP Methods**

GET, HEAD, POST

#### **Authentication**

Authorization: Bearer *token*

### Inputs

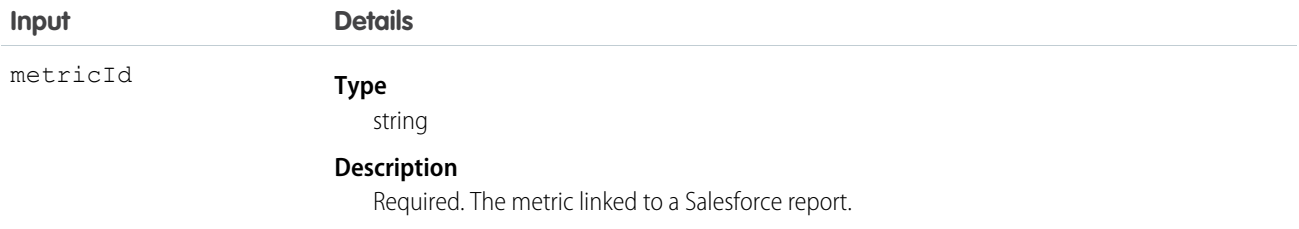

### **Outputs**

<span id="page-21-1"></span>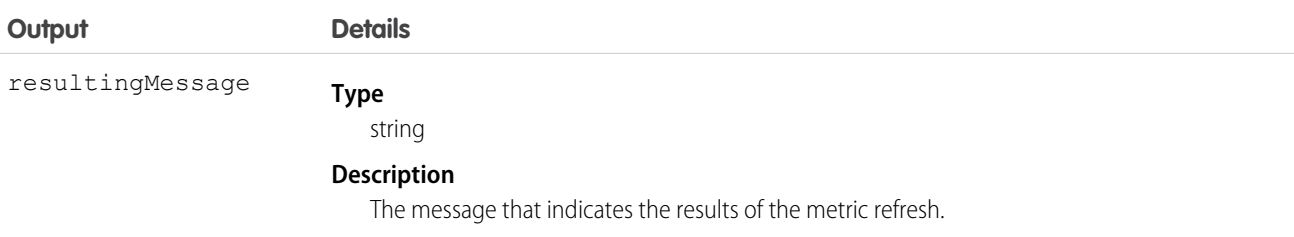

### Simple Email Actions

Send an email where you specify the subject, body, and recipients.

This object is available in API version 32.0 and later.

# Supported REST HTTP Methods

#### **URI**

Get a list of available simple email actions:

/vXX.X/actions/standard/emailSimple

#### **Formats**

JSON, XML

#### **HTTP Methods**

GET, HEAD, POST

#### **Authentication**

Authorization: Bearer *token*

### Inputs

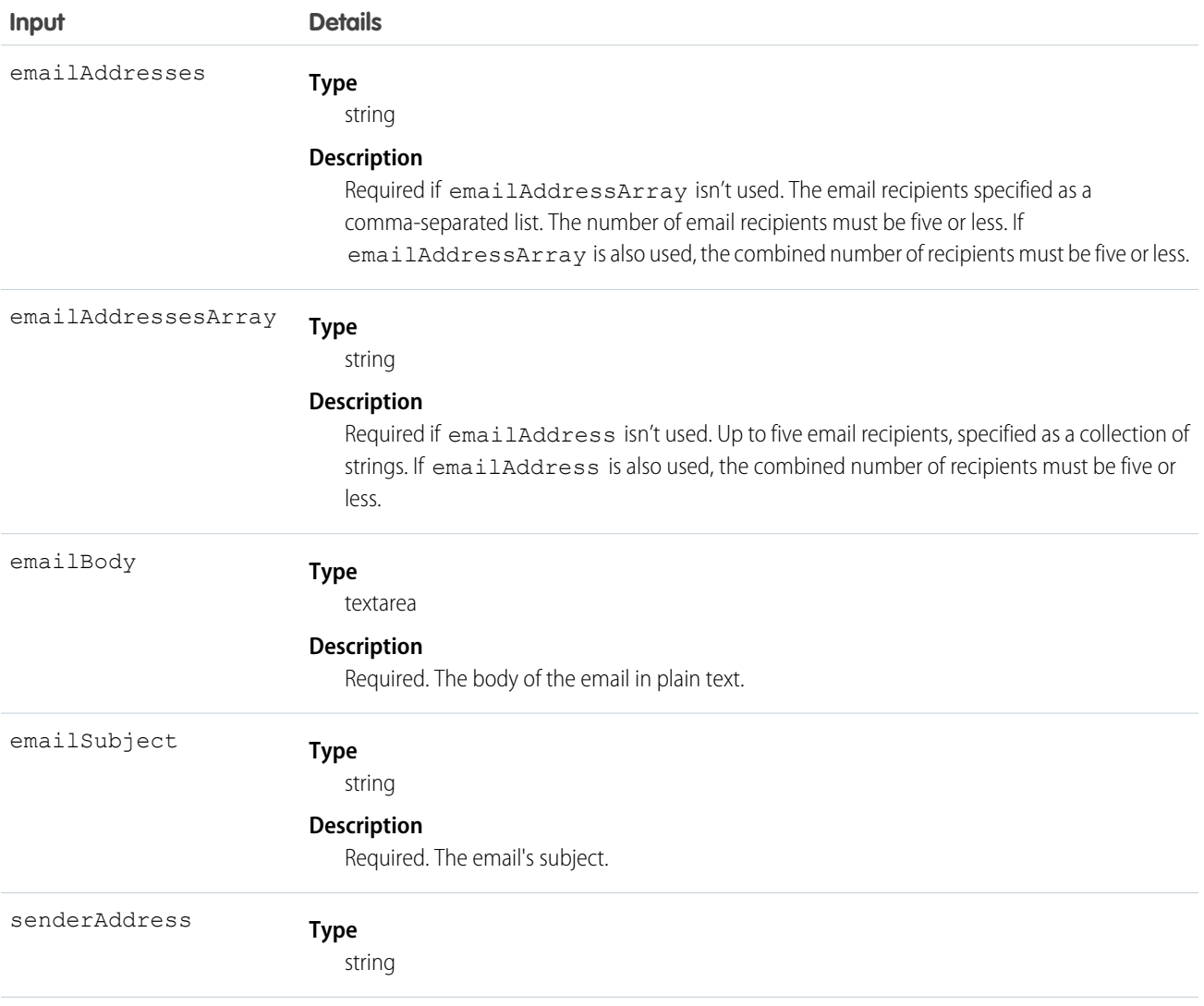

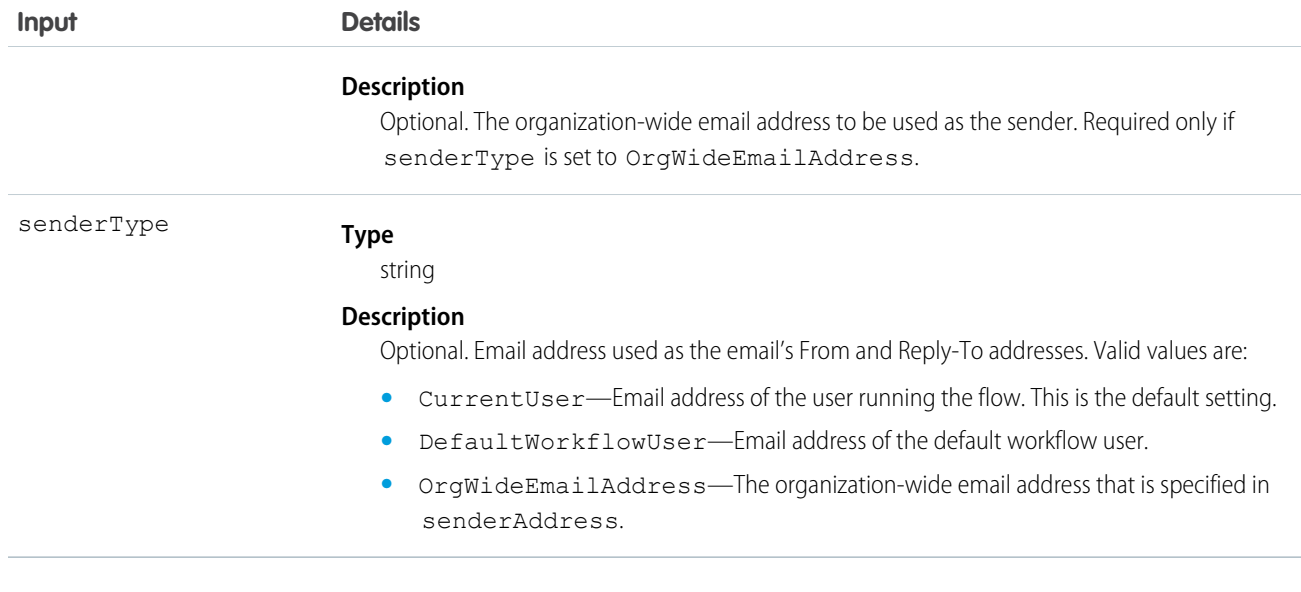

### **Outputs**

<span id="page-23-0"></span>None.

### Submit for Approval Actions

Submit a Salesforce record for approval if an approval process is defined for the current entity.

For more information about creating submit for approval actions, see [Creating Approval Actions](https://help.salesforce.com/HTViewHelpDoc?id=approvals_creating_approval_actions.htm&language=en_US), and to learn more about approval processes, see [Approval Process Overview,](https://help.salesforce.com/apex/HTViewHelpDoc?id=what_are_approvals.htm&language=en_US) in the Salesforce online help.

This object is available in API version 32.0 and later.

### Supported REST HTTP Methods

#### **URI**

Get a list of actions:

/vXX.X/actions/standard/submit

#### **Formats**

JSON, XML

**HTTP Methods** GET, HEAD, POST

#### **Authentication**

Authorization: Bearer *token*

# Inputs

![](_page_24_Picture_135.jpeg)

# **Outputs**

![](_page_25_Picture_119.jpeg)

# <span id="page-26-0"></span>INDEX

### A

action objects [4](#page-7-2) actions Apex [4](#page-7-1) approval [20](#page-23-0) Chatter posting [15](#page-18-0) email [18](#page-21-1) email alert [6](#page-9-0) flow [7](#page-10-0) invoking [2](#page-5-0) list of [3](#page-6-0) posting to Chatter [15](#page-18-0) quickaction [17](#page-20-0) refresh metric [18](#page-21-0) send email [18](#page-21-1) simple email action [18](#page-21-1) submit for approval [20](#page-23-0) Apex action [4](#page-7-1)

### C

Chatter post [15](#page-18-0) custom actions [2–3](#page-5-0)

### D

Developer Console [1](#page-4-2) dynamic action [4](#page-7-2)

### E

email action [18](#page-21-1)

email alert action [6](#page-9-0)

### F

flow action [7](#page-10-0)

#### I invocable action [4](#page-7-2)

J JSON [2](#page-5-0)

### O

Objects PlatformAction [8](#page-11-0) Overview [1](#page-4-2)

#### P

PlatformAction object [8](#page-11-0) post to Chatter action [15](#page-18-0)

# Q

quickaction [17](#page-20-0)

### R

refresh metric action [18](#page-21-0)

### S

simple email action [18](#page-21-1) standard actions [2–3](#page-5-0) submit for approval action [20](#page-23-0)